# **Tipps & Tricks**

## **Wir beantworten Ihre Fragen**

Fragen zu Beiträgen in der c't richten Sie bitte an

#### **unsere Kontaktmöglichkeiten:**

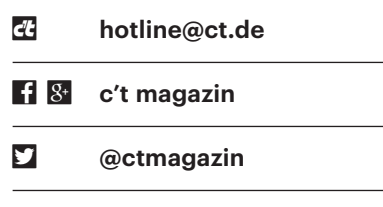

Alle bisher in unserer Hotline veröffentlichten Tipps und Tricks finden Sie unter **www.ct.de/hotline.**

# **Größe auf Datenträger**

Solution ich mir im Windows-Explorer<br>
einer Datei ansehe, gibt es dort zwei Grö-<br>
Senangaben: "Größe" und "Größe auf die Eigenschaften eines Ordners oder einer Datei ansehe, gibt es dort zwei Größenangaben: "Größe" und "Größe auf Datenträger". Letztere umfasst meist ein paar Bytes mehr. Was macht Windows mit diesem Platz?

**ELA PC-Dateisysteme verwalten den Platz<br>
auf der Festplatte nicht byteweise,<br>
sondern in sogenannten Clustern, also<br>
Abschnitten fester Größe. Auf NTFS**auf der Festplatte nicht byteweise, sondern in sogenannten Clustern, also Abschnitten fester Größe. Auf NTFS-Laufwerken umfasst ein Cluster meist 4096 Bytes. Wie groß die Cluster auf Ihren Laufwerken sind, finden Sie mit PowerShell-Befehlen nach dem Muster

(Get-Volume D).AllocationUnitSize

heraus; den Laufwerksbuchstaben (D) müssen Sie dabei jeweils austauschen.

Eine Datei belegt immer komplette Cluster. Dabei gibt es meist ein bisschen Verschnitt: Eine Textdatei mit 4098 Zeichen passt nicht in einen Cluster, ihre "Größe auf Datenträger" wäre 8192 Bytes.

Auf NTFS-Laufwerken können noch andere Effekte für eine Differenz sorgen: Sehr kleine Dateien (bis etwa 700 Bytes) belegen rechnerisch überhaupt keinen Platz, weil ihre Daten direkt im Verzeich-

niseintrag gespeichert werden. Außerdem kennt NTFS Ordnerkompression und sogenannte Sparse Files, bei denen leere Abschnitte keinen Platz kosten. Beide Spezialitäten lassen die "Größe auf Datenträger" kleiner als die Dateigröße werden. *(hos@ct.de)*

# **7-Zip öffnet keine 7z-Dateien**

• Ich habe 7-Zip unter Windows installiert. Wenn ich 7z-Archive doppel-<br>klicke, erscheint die Meldung "Command<br>not found". Ist das Archiv beschädigt? liert. Wenn ich 7z-Archive doppelklicke, erscheint die Meldung "Command not found". Ist das Archiv beschädigt?

Das Problem ist, dass mit der Endung<br>7z das falsche Programm, nämlich<br>die 7zG.exe, verknüpft ist. Klicken Sie<br>rechts auf eine solche Datei. wählen Sie .7z das falsche Programm, nämlich die 7zG.exe, verknüpft ist. Klicken Sie rechts auf eine solche Datei, wählen Sie "Öffnen mit" und dann "Andere App auswählen". Über "Andere App auf diesem PC suchen" navigieren Sie zum Programmverzeichnis von 7-Zip und wählen dort das richtige Programm: 7zFM.exe.

*(jam@ct.de)*

# **Windows 10 und VeraCrypt**

*P* Mein Windows 10 Home unterstützt<br>keine BitLocker-Laufwerksverschlüs-<br>selung. Ist VeraCrypt eine sinnvolle Alter-<br>native? keine BitLocker-Laufwerksverschlüsselung. Ist VeraCrypt eine sinnvolle Alternative?

**VeraCrypt** verschlüsselt auf Wunsch die komplette Systempartition und ist damit eine brauchbare Alternative zu BitLocker.

Ja, und seit Version 1.23 ist VeraCrypt<br>auch genauso komfortabel wie Bit-<br>Locker. Bei den halbjährlichen Funktions-<br>Upgrades für Windows 10 lässt es den Upauch genauso komfortabel wie Bit - Locker. Bei den halbjährlichen Funktions-Upgrades für Windows 10 lässt es den Upgrade-Vorgang automatisch mit dem Schalter /ReflectDrivers laufen. Damit entfällt der Zwang, vor jedem Funktions-Upgrade die Festplatte zu entschlüsseln und später wieder zu verschlüsseln. Im Unterschied zu BitLocker müssen Sie bloß während der Installation der neuen Windows-Version ein paar Mal das VeraCrypt-Kennwort eingeben – bei jedem automatischen Neustart.

Den besagten Schalter unterstützt Windows 10 übrigens bereits seit Version 1607 ("Anniversary Update"). Erst mit Version 1.23 nutzt VeraCrypt ihn aber auch ohne manuelle Eingriffe.

*(jss@ct.de)*

## **Tastatur liefert falsche Zeichen**

• An manchen Tagen produziert die<br>Tastatur meines Fujitsu Lifebook<br>beim Drücken der Taste Fjedes Mal ein J.<br>Die Tasten sind nicht vertauscht, sondern Tastatur meines Fujitsu Lifebook beim Drücken der Taste F jedes Mal ein J. Die Tasten sind nicht vertauscht, sondern es gibt dann einfach keine Taste, die das gewünschte F liefert. Das Ganze ist unabhängig von den verwendeten Anwendungen; Abhilfe schafft nur ein Neustart. Fujitsu weiß keinen Rat – Sie vielleicht?

Der geschilderte Fehler könnte auf<br>
eine (teil-)defekte Tastatur hinweisen.<br>
Die Buchstaben werden in der Tastatur<br>
durch ein Leitungsgitter und verschiedene eine (teil-)defekte Tastatur hinweisen. Die Buchstaben werden in der Tastatur durch ein Leitungsgitter und verschiedene Widerstandswerte realisiert. Alterung der Leiterfolie oder Verschmutzung (ist irgendwann einmal Flüssigkeit in die Tas-

**C** Assistent zum Erstellen eines VeraCrynt-Volumes  $\Box$  $\times$ VeraCrypt-Volume erstellen ○ Eine verschlüsselte Containerdatei erstellen Erstellt ein verschlüsseltes virtuelles Laufwerk, welches als Datei<br>gespeichert wird. Für Anfänger empfohlen. Mehr Informationen O Verschlüsselt eine Partition/ein Laufwerk Verschlüsselt eine Nicht-Systempartition auf internen oder<br>externen Laufwerken (als normales oder verstecktes Volume). System-Partition bzw. System-Laufwerk verschlüs Partition/Laufwerk verschlüsseln auf dem Windows installiert ist. Jeder, der Zugang zum System erlangen möchte, muss das<br>korrekte Passwort bei jedem Start von Windows eingeben. Eine Alternative dazu ist das Erstellen eines versteckten Systems **Vera**Crvpt Mehr Informationen über die Systemverschlüsselung Hilfe < Zurück Weiter > Abbrechen

tatur gelangt?) können zu einem falschen Wert und der dann zu einem anderen Buchstaben führen. Solche Fehler müssen wie beschrieben auch nicht immer auftauchen, sondern können unter anderem von Luftfeuchtigkeit oder Temperatur abhängen.

Ein Neustart initialisiert den Tastaturcontroller neu. Es kann durchaus sein, dass dabei Schwellwerte anders gesetzt werden, wodurch der Fehler verschwindet – und die Temperatur hat sich gegenüber dem letzten Bootvorgang ja wahrscheinlich auch geändert, weil das Gerät mittlerweile warmgelaufen ist.

Wenn der Fehler das nächste Mal auftritt, dann überprüfen Sie doch mal, welcher Tastencode von der Tastatur gesendet wird – etwa über die unter ct.de/ywr3 verlinkte Webseite. Wenn die J-Taste da tatsächlich ein F sendet, dann liegt es an der Hardware. *(mue@ct.de)*

*Rollover-Test für Tastaturen: ct.de/ywr3*

#### **SSD für TV-Aufnahmen**

• Zum USB-Recording mit meinem<br>
• Smart TV von LG suche ich eine<br>
• 2 TByte große externe SSD. Wie Sie<br>
• mehrfach gemeldet haben, sind die Smart TV von LG suche ich eine 2 TByte große externe SSD. Wie Sie mehrfach gemeldet haben, sind die Preise für SSDs ja stark gesunken. Zudem benötigen SSDs weniger Strom zum Hochfahren als klassische Festplatten, die Fernseher damit, wie ich gehört habe, oft überfordern. Welche günstigen Modelle oder Hersteller können Sie empfehlen?

**Example dabel eine SSD mit hoher**<br>Exemplar, das möglichst viele Schreibvor-<br>Exemplar, das möglichst viele Schreibvor-<br>Exemplar die Endurance bei Endurance auswählen, also ein Exemplar, das möglichst viele Schreibvorgänge übersteht. Da die Endurance bei externen SSDs häufig nicht angegeben wird, könnten Sie sich auch eine Crucial MX500 oder eine Samsung 860 Evo kaufen und diese in ein externes Gehäuse verfrachten. Zudem sind die Preise für externe SSDs immer noch recht hoch: Mit 2 TByte geht es bei 420 Euro los, eine interne MX500 bekommen Sie bereits ab etwa 300 Euro. Beim Gehäuse sollten Sie darauf achten, dass es die Größe unterstützt – aber das trifft auf die meisten zu. Solche Gehäuse, etwa von Raidsonic, Fantec oder Silicon Power, gibt es für rund 10 Euro. *(ll@ct.de)*

Bei Google Maps kann man fehlende Informationen selbst in die Karte eintragen. Die Korrekturen werden meist sehr schnell akzeptiert.

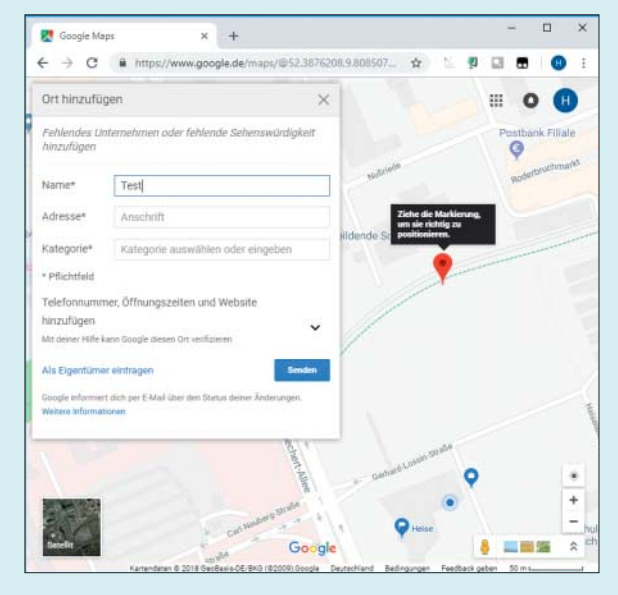

#### **Geodaten aktualisieren**

• Bei dem Grundstück, auf dem ich<br>wohne, hat die Gemeinde die Adresse<br>geändert – es hat jetzt eine neue Straße<br>und Hausnummer. Natürlich findet uns wohne, hat die Gemeinde die Adresse geändert – es hat jetzt eine neue Straße und Hausnummer. Natürlich findet uns jetzt kein Navi oder Paketdienst mehr, genauso wenig finden Telekom oder Elektrizitätsversorger die Adresse in ihren Datenbanken. Die Änderung ist bereits über ein Jahr her. Wie und wo werden solche Änderungen eigentlich verarbeitet und wie gelangen sie dann in die ganzen Datenbanken, die mit Geodaten arbeiten? Wie lange muss ich wohl noch warten, bis Google meine neue Adresse findet?

**IM Prinzip muss man sagen: Einen<br>
zentralisierten Prozess bei Behörden**<br>
gibt es nicht. Jede Kommune kocht ihr ei-<br>
genes Süppchen und kommuniziert, was zentralisierten Prozess bei Behörden gibt es nicht. Jede Kommune kocht ihr eigenes Süppchen und kommuniziert, was Kartendaten angeht, allenfalls mit den Landesvermessungsämtern. Und deren Puls schlägt, um es vorsichtig auszudrücken, sehr langsam.

Bei Navi-Herstellern gibt es zwei Hauptdienstleister: die aus Navteq hervorgegangene Here (Nokia) sowie Tele Atlas, seit 2011 zu TomTom gehörend. Beide sammeln mit eigenen Fahrzeugen Daten und werten auch andere lokal verfügbare Informationsquellen aus, etwa Anzeigen aus Tageszeitungen.

Bei Google Maps kann jeder Nutzer sogar selbst die Karten verändern und Vorschläge machen, die von Google meist innerhalb weniger Minuten(!) geprüft und akzeptiert werden. Dazu klickt man in Google Maps einfach auf irgendeinen Punkt der Karte und wählt dann links "fehlenden Ort hinzufügen". Das ist der

schnellste und erfolgversprechendste Weg, weil auch viele Kurierfahrer im Zweifel schnell mal auf Google Maps nachschauen.

Ähnliches ist auch bei OpenStreet-Map möglich. Das Vorgehen ist etwas komplizierter; eine Anleitung dafür steht im OpenStreetMap-Wiki (siehe ct.de/ ytdu; für Sie dürfte Punkt 10.3 interessant sein). *(mil@ct.de)*

*OpenStreetMap-Tutorial: ct.de/ytdu*

#### **DSL-Anschluss vorübergehend kündigen**

The Mitte 2019 wollen wir unser Eigenheim beziehen, das gerade gebaut<br>wird. Unsere derzeitige Wohnung soll<br>aber früher gekündigt werden: für die heim beziehen, das gerade gebaut wird. Unsere derzeitige Wohnung soll aber früher gekündigt werden; für die Übergangszeit wollen wir bei meinen Schwiegereltern einziehen. Dorthin werden wir unseren Internetanschluss von 1&1 nicht mitnehmen können, weil es dort schon einen DSL-Anschluss gibt. Ob 1&1 in unserem neuen Domizil verfügbar sein wird, wissen wir nicht; ein Glasfaseranschluss ist dort aber geplant. Kann man einen DSL-Anschluss vorübergehend stilllegen? Oder sollten wir besser kündigen?

Sie können Ihren Breitbandvertrag außerordentlich kündigen, wenn Sie umziehen und am neuen Wohnsitz nicht mindestens die Datenrate bereitsteht, die Sie bisher nutzen. Da die Kündigungsfrist in einem solchen Fall drei Monate beträgt,

sollten Sie den Umzug rechtzeitig ankündigen.

Falls Ihre reguläre Kündigungsfrist kürzer ist als ein Vierteljahr, sollten Sie den DSL-Anschluss fristgerecht kündigen. Ihre Rufnummer können Sie behalten, falls Sie innerhalb des Ortsnetzbereichs umziehen. Dazu müssen Sie sie im Zuge der Anschlusskündigung nur zu einem VoIP-Anbieter, beispielsweise Sipgate oder dus.net, portieren. *(uma@ct.de)*

#### **144-Hz-Monitor an Prozessorgrafik**

• Kann Intels Prozessorgrafik eigentlich<br>
auch PC-Monitore mit besonders<br>
hoher Bildwiederholrate ansteuern, also<br>
120- oder 144-Hertz-Displays? auch PC-Monitore mit besonders hoher Bildwiederholrate ansteuern, also 120- oder 144-Hertz-Displays?

**Ja, grundsätzlich ist das möglich:**<br>Sogar der Billigheimer Celeron<br>N4100 steuert einen WQHD-Schirm<br>(2560 × 1440 Pixel) mit 144 Hertz an. Es Sogar der Billigheimer Celeron N4100 steuert einen WQHD-Schirm (2560 x 1440 Pixel) mit 144 Hertz an. Es klappte auch mit Core i5-8000 – mobile und Desktop-PC-Versionen – sowie mit AMD Ryzen 5 2400G und Athlon 200GE.

Allerdings müssen das Mainboard beziehungsweise der PC oder das Notebook die zum jeweiligen Monitor passenden Anschlüsse haben. HDMI 1.4 schafft bei Full-HD-Auflösung beispielsweise zwar auch noch 120 Hz, aber das klappte bei unserem Acer-Monitor nicht: Hier waren 120 und 144 Hz nur via DisplayPort 1.2 möglich oder via DP-Adapter an einem USB-C-Port mit DP Alt Mode. Es hängt also vom jeweiligen Monitor und den Anschlüssen am PC ab, ob Bildfrequenzen von 120 oder 144 Hertz mit integrierten Grafikprozessoren (IGP) wie Intels UHD Graphics 600 nutzbar sind. Bei der Intel-IGP muss auch der Treiber von der Intel-Webseite installiert sein, mit den in Windows eingebauten Funktionen ließ sich die Bildschirmfrequenz höchstens auf 60 Hz einstellen.

Selbst wenn es klappt, sind die Vorteile aber möglicherweise gering: Die höhere Bildfrequenz soll ja für ein ruhigeres Bild und flüssigere Bewegungen auf dem Display sorgen. Wegen der niedrigen Performance liefern die Intel-IGP in leistungshungrigen 3D-Spielen aber selten mehr als 60 Frames pro Sekunde (fps). Und beim erwähnten Mini-PC mit Celeron N4100 und 144-Hertz-Display ruckelte sogar ein Browser-Fenster, welches wir mit darin laufendem Video verschoben haben: Der Prozessor ist schlichtweg zu lahm. *(ciw@ct.de)*

## **Garantieabfrage bei WD-Festplatten**

• Ich habe mir zwei WD-Festplatten aus<br>der Ultrastar-Reihe für mein NAS ge-<br>kauft und wollte den Garantiestatus über<br>das entsprechende Online-Tool von WD der Ultrastar-Reihe für mein NAS gekauft und wollte den Garantiestatus über das entsprechende Online-Tool von WD abfragen. Dies meint aber nur "Invalid Serial Number". Sind das vielleicht ungekennzeichnete OEM-Festplatten, die ich besser zurückschicken sollte?

**den Laufwerken der Ultrastar-**<br>Reihe handelt es sich eigentlich nicht<br>um WD-Festplatten, sondern um solche<br>von HGST, einer Tochterfirma von WD. Reihe handelt es sich eigentlich nicht um WD-Festplatten, sondern um solche von HGST, einer Tochterfirma von WD. Sie haben im Rahmen der Vereinheitlichung der Produktlinien lediglich einen anderen Aufkleber bekommen. WD arbeitet nach eigenen Angaben gerade daran, die Garantieabfragen der beiden Marken zu vereinheitlichen. Bis dahin nutzen Sie für die Ultrastar-Festplatten die Garantieabfrage von HGST, die Sie über ct.de/ytuk erreichen können.

*(ll@ct.de)*

*Garantieabfragen von WD und HGST: ct.de/ytuk*

#### **Windows-Kennwort zurück setzen trotz Microsoft-Konto**

• Jemand in meinem Bekanntenkreis<br>• hat sein Kennwort vergessen, mit dem<br>• er sich über ein Microsoft-Konto an seinen<br>• Windows-Rechner – anmeldet. – Bislang hat sein Kennwort vergessen, mit dem er sich über ein Microsoft-Konto an seinen Windows-Rechner anmeldet. Bislang habe ich in ähnlichen Fällen das Programm NTPWEdit aus dem c't-Notfall-Windows verwendet, um das Windows-

Kennwort zurückzusetzen. Durch die Verbindung mit einem Microsoft-Konto funktioniert das hier aber nicht. Haben Sie einen Rat für mich?

Mein Ansatzpunkt wäre das Konto<br>
"Administrator". Es wird bei der Installation angelegt, aber deaktiviert. Man<br>
kann es mit NTPWEdit normalerweise "Administrator". Es wird bei der Installation angelegt, aber deaktiviert. Man kann es mit NTPWEdit normalerweise wieder aktivieren (Unlock) und erhält so Zugriff auf den Computer, kann dann ein neues Konto einrichten und oft auch Dateien aus dem Profil des Nutzers mit dem Microsoft-Konto herüberkopieren.

*(ps@ct.de)*

### **IPv6 statt DynDNS?**

• Der Hersteller meiner Webcam hat<br>seinen DynDNS-Dienst eingestellt,<br>ich möchte die Kamera aber weiter von<br>unterweøs aus erreichen können. Leider seinen DynDNS-Dienst eingestellt, ich möchte die Kamera aber weiter von unterwegs aus erreichen können. Leider lässt mein Router keinen freien DynDNS-Dienst zu; von den vorgegebenen passt mir keiner. Nun gibt es ja IPv6 mit fast unbegrenztem Adressvorrat. Kann man der Kamera nicht einfach eine eigene öffentliche Adresse geben?

**Exercise Exercise Entry Control** dafür muss die Webcam ausgelegt<br>sein und man braucht einen Internet-Anschluss mit statischem IPv6-Präfix. Diedafür muss die Webcam ausgelegt sein und man braucht einen Internet-Anschluss mit statischem IPv6-Präfix. Diesen bieten viele Provider nur im Rahmen von Geschäftskundentarifen an.

Von daher dürfte es für Privatanwender in der Regel tatsächlich günstiger sein, weiterhin einen DynDNS-Dienst zu verwenden. Allerdings muss man dafür nicht zwangsläufig den DynDNS-Client eines Routers verwenden. Wenn im betreffenden LAN ein PC oder ein Mini-Computer wie der Raspi läuft, kann man einen der vielen DynDNS-Clients auch darauf einrichten. *(dz@ct.de)*

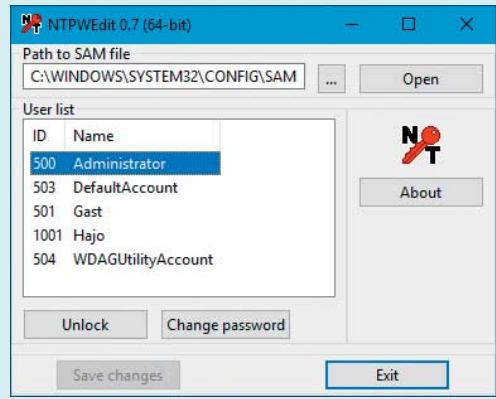

Das Konto "Administrator" ist in Windows 10 normalerweise deaktiviert. Mit dem Tool NTPWEdit

kann man es freischalten.